**DOSPrefs**

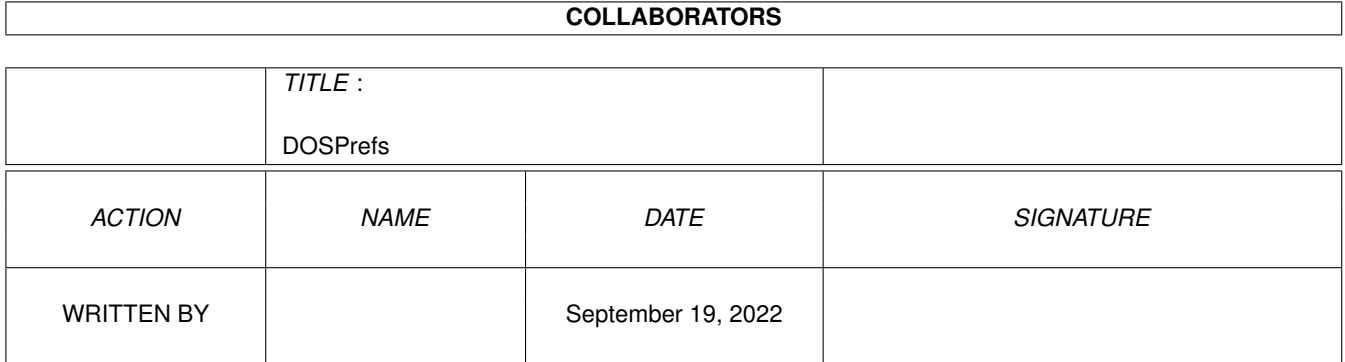

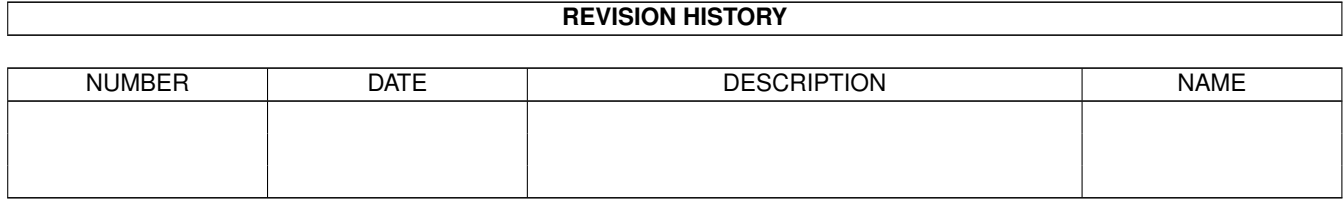

# **Contents**

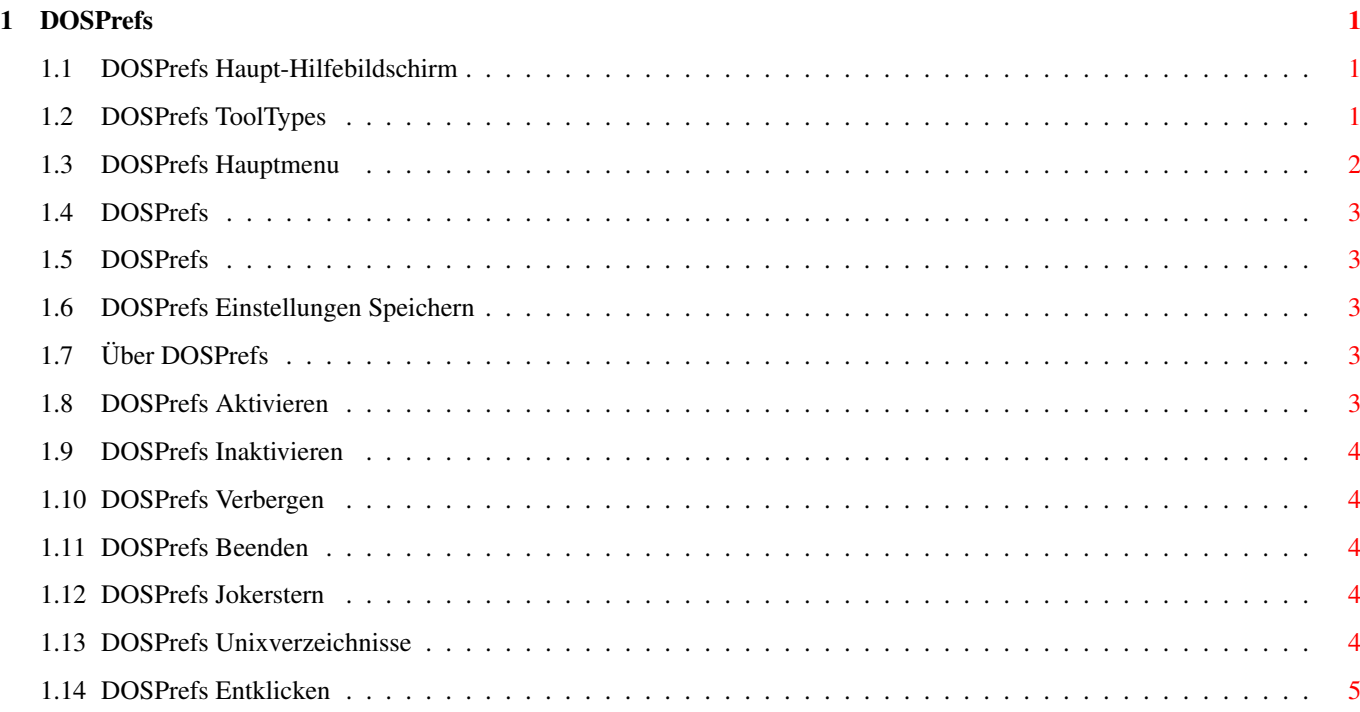

## <span id="page-3-0"></span>**Chapter 1**

# **DOSPrefs**

#### <span id="page-3-1"></span>**1.1 DOSPrefs Haupt-Hilfebildschirm**

DOSPrefs ist ein kleines Hilfsprogramm mit drei Funktionen: 1. Das " Jokerstern "-flag der dos.library von Amiga OS 2.0+ kontrollieren. 2. Das " Entklicken "-flag des trackdisk.device von Amiga OS 2.0+ kontrollieren. 3. Eine völlig neue " Unixverzeichnisse "-Funktion. Diese Funktionen können beim Programmstart durch Tooltypes , oder zur Laufzeit durch Intuition(tm)- Menus gesteuert werden. Außerdem ist DOSPrefs lokalisiert, so daß es sich durch Benutzung der

locale.library (erfordert Workbench 2.1+) an Ihre bevorzugte Sprache anpaßt, und hat ein kontextsensitives Hilfesystem mit AmigaGuide(tm) (erfordert amigaguide.library V34+). (Einfach "Help" drücken!)

## <span id="page-3-2"></span>**1.2 DOSPrefs ToolTypes**

Wenn DOSPrefs von der Workbench(tm) gestartet wird, wertet es die ← sog. "ToolTypes" seines Icons aus; falls es aus dem CLI gestartet wird, wertet es die Kommandozeilenarguments aus (in beiden Fällen heißen die Parameter gleich). Die im folgenden Schema aufgeführten Parameter werden von DOSPrefs

erkannt:

CX\_PRIORITY/N/K,CX\_POPKEY/K,CX\_POPUP/K,PUBSCREEN/K,WILDSTAR/K,UNIXDIRS/K, NOCLICK/K

CX\_PRIORITY (Voreinstellung: 0): Dies ist die Priorität für die Ereignis-Verwaltung der Commodities (Hilfsprogramme).

CX\_POPKEY (Voreinstellung: lalt d): Dies ist der Tastenbefehl, der DOSPrefs zum Zeigen der Benutzerschnittstelle veranlaßt. (Übrigens: Wenn man DOSPrefs zum zweiten Mal zu starten versucht, hat das denselben Effekt wie der Tastenbefehl; das erste DOSPrefs wird die Benutzerschnittstelle zeigen und das zweite beendet sich sofort wieder.)

CX\_POPUP (Voreinstellung: yes): Dies bestimmt, ob DOSPrefs beim Programmstart seine Benutzerschnittstelle zeigt.

PUBSCREEN (Keine Voreinstellung): Dies ist der Name des "public screens", auf welchem DOSPrefs seine Benutzerschnittstelle öffnen soll. Falls dieser Parameter nicht angegeben wurde oder der entsprechende "screen" nicht gefunden werden kann, öffnet DOSPrefs seine Benutzerschnittstelle auf dem voreingestellten "public screen".

WILDSTAR (Voreinstellung: yes): Dies bestimmt, ob DOSPrefs beim Programmstart das "

> Jokerstern "-Flag der dos.library setzen soll.

UNIXDIRS (Voreinstellung: yes): Dies bestimmt, ob DOSPrefs beim Programmstart den "

> Unixverzeichnisse "-Patch installieren soll.

NOCLICK (Keine Voreinstellung): Dies bestimmt, für welche Diskettenlaufwerke DOSPrefs beim Programmstart das " Entklicken "-Flag setzen

soll. Sie müssen die Laufwerke durch "|"s getrennt auflisten, z.B. "DF1:", "DF0:|DF1:|DF2:".

VORSICHT: Falls ein leeres Laufwerk klickt, obwohl das Flag für dieses Laufwerk gesetzt wurde, müssen Sie das Flag sofort zurücksetzen, da das Laufwerk sonst beschädigt werden kann.

#### <span id="page-4-0"></span>**1.3 DOSPrefs Hauptmenu**

Die Menuleiste von DOSPrefs enthält zwei Menus:

Projekt

Einstellungen

## <span id="page-5-0"></span>**1.4 DOSPrefs**

Das "Projekt" Menu enthält die folgenden Punkte:

Speichern

Über ...

Aktivieren

Inaktivieren

Verbergen

Beenden

## <span id="page-5-1"></span>**1.5 DOSPrefs**

Das "Einstellungen" Menu hat die folgenden Punkte:

Jokerstern

Unixverzeichnisse

Entklicken

#### <span id="page-5-2"></span>**1.6 DOSPrefs Einstellungen Speichern**

Dieser Menupunkt speichert die aktuellen Einstellungen ab.

## <span id="page-5-3"></span>**1.7 Über DOSPrefs**

Dieser Menupunkt zeigt einen netten, kurzen Copyrightvermerk. ;-)

## <span id="page-5-4"></span>**1.8 DOSPrefs Aktivieren**

Dieser Menupunkt versetzt DOSPrefs in den aktiven Zustand. Falls das Pogramm schon aktiv ist, ist dieser Menupunkt nicht anwählbar.

#### <span id="page-6-0"></span>**1.9 DOSPrefs Inaktivieren**

Dieser Menupunkt versetzt DOSPrefs in den inaktiven Zustand. Falls ← das Pogramm schon inaktiv ist, ist dieser Menupunkt nicht anwählbar. Diese Funktion kann fehlschlagen, falls sich der " Unixverzeichnisse "-Patch nicht rückgängig machen läßt.

## <span id="page-6-1"></span>**1.10 DOSPrefs Verbergen**

Dieser Menupunkt verbirgt die Benutzerschnittstelle von DOSPrefs. (Wenn man auf das Schließgadget klickt, hat das denselben Effekt.) Um die Benutzerschnittstelle wieder sichtbar zu machen, kann man den Tastenbefehl oder das "Exchange" Kontrollprogramm verwenden.

## <span id="page-6-2"></span>**1.11 DOSPrefs Beenden**

Dieser Menupunkt beendet DOSPrefs falls möglich.

```
Diese Funktion kann fehlschlagen, falls sich der "
                Unixverzeichnisse
                "-Patch
nicht rückgängig machen läßt.
```
## <span id="page-6-3"></span>**1.12 DOSPrefs Jokerstern**

Dieser Menupunkt schaltet das Jokerstern-Flag der dos.library um. Wenn das Flag gesetzt ist, wird "\*" als Abkürzung für "#?" in Suchmustern erkannt.

#### <span id="page-6-4"></span>**1.13 DOSPrefs Unixverzeichnisse**

Dieser Menupunkt kontrolliert den "Unixverzeichnisse"-Patch. Worin besteht seine Aufgabe ? Er erlaubt die Benutzung der besonderen Verzeichnisnamen ".." und "." wie bei UNIX (daher der Name der Funktion).

".." repräsentiert das übergeordnete Verzeichnis des aktuellen Verzeichnisses (so wie "/"). Somit ist dann "../blabla" identisch mit "/blabla", usw.

"." ist das aktuelle Verzeichnis. Damit kann man dann z.B. schreiben: "copy ../blabla/\*.c .".

ACHTUNG: Library Patches sind allgemein problematisch. Es ist u.U. nicht

möglich, die Patches rückgängig zu machen, denn a) können gepatchte Funktionen gerade in Benutzung sein, oder b) jemand hat eine von DOSPrefs gepatchte Funktion erneut gepatcht. DOSPrefs überprüft diese Bedingungen und erzeugt notfalls einen Requester, der es Ihnen erlaubt, das Entpatchen erneut zu versuchen oder die Operation abzubrechen.

## <span id="page-7-0"></span>**1.14 DOSPrefs Entklicken**

Dieser Menupunkt hat vier Unterpunkte mit Namen "DF0:" bis "DF3:". Diese erlauben es Ihnen, das "Entklicken"-Flag für jedes Ihrer Diskettenlaufwerke einzeln zu setzen. Falls ein Laufwerk in Ihrem System nicht vorhanden ist, ist der entsprechende Menupunkt nicht anwählbar.

VORSICHT: Falls ein leeres Laufwerk klickt, obwohl das Flag für dieses Laufwerk gesetzt wurde, müssen Sie das Flag sofort zurücksetzen, da das Laufwerk sonst beschädigt werden kann.